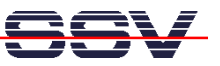

# **Carrier Board Socket Modem CAB/MOD1**

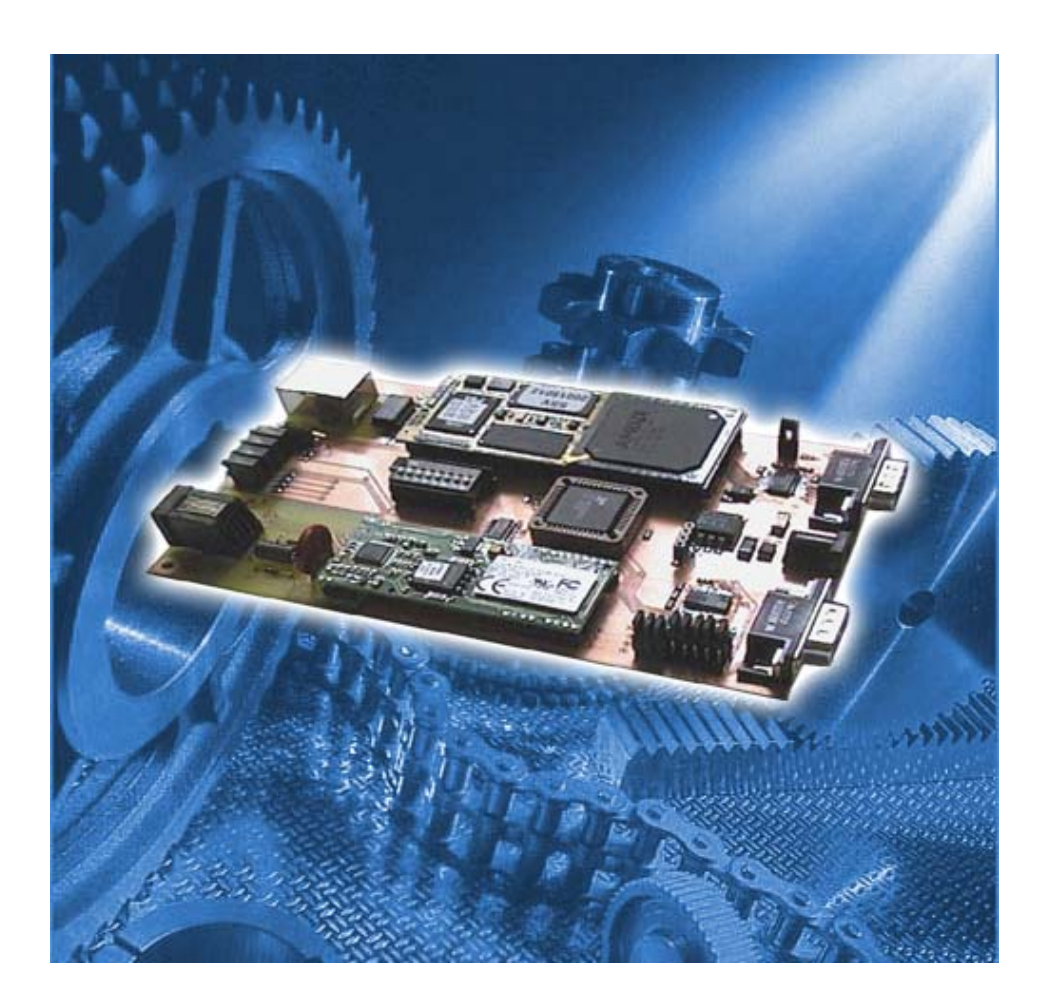

**User Manual** 

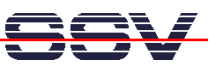

# Content

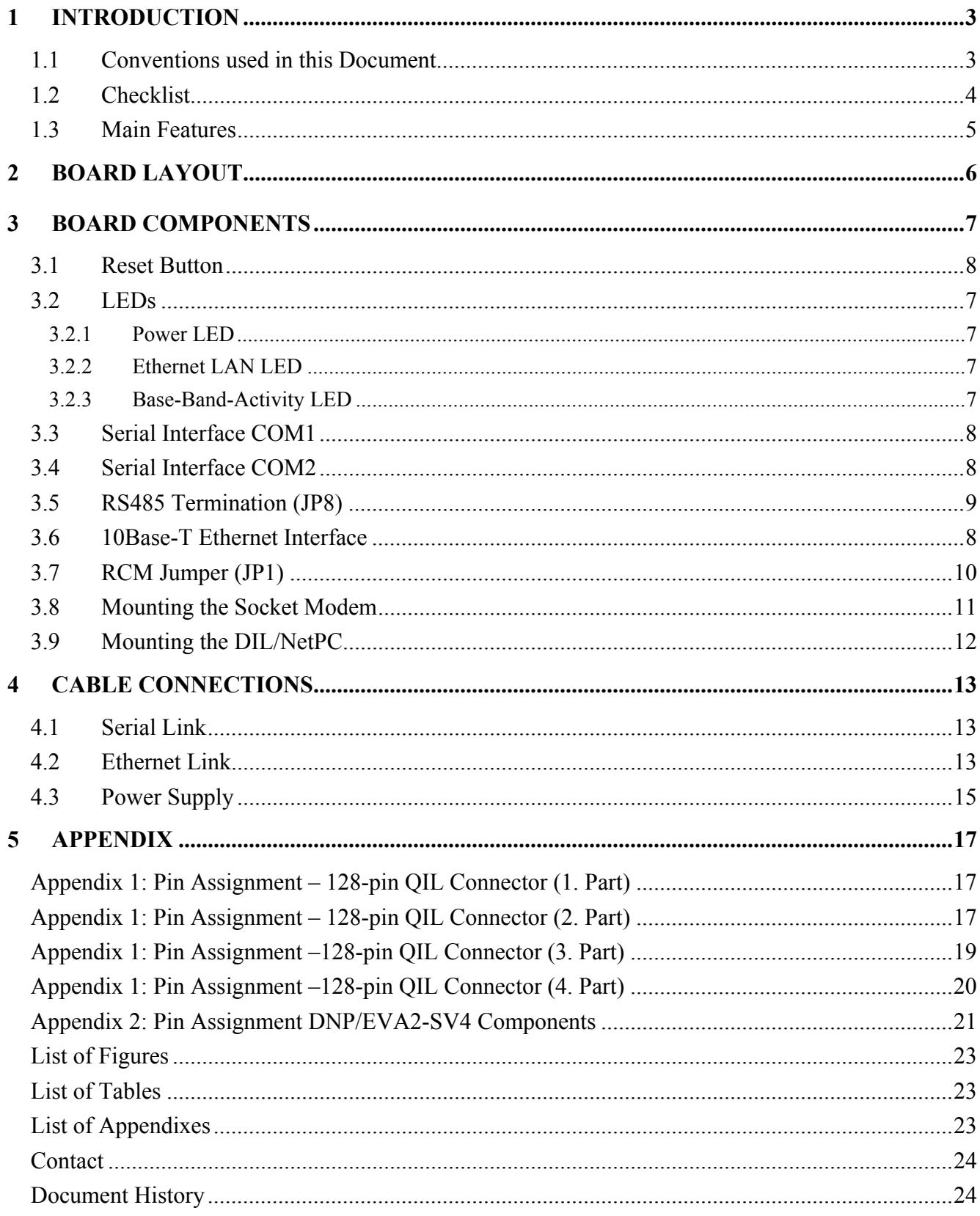

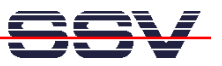

# **1 Introduction**

The SSV Carrier Board Socket Modem CAB/MOD1 is designed and developed to integrate a socket modem into embedded applications. The Carrier Board offers a more flexible and cost-effective alternative for the more rigid modem-chip solutions.

The Carrier Board Socket Modem design offers very low operating power requirements and a small form factor. This makes it ideal for many applications, such as embedded control systems or communications for instrumentation equipment.

This document describes how to get started with the Carrier Board Socket Modem. For further information about the individual components you may follow the links from our website at: *http://www.dilnetpc.com*

Our Website contains a lot of technical information, which will be updated in regular periods.

### **1.1 Conventions used in this Document**

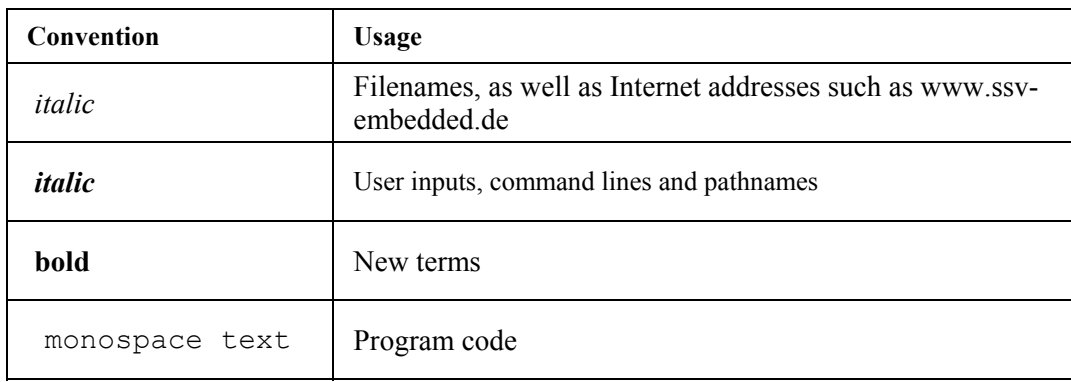

**Table 1-1: Convention usage** 

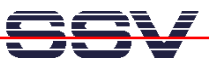

### **1.2 Checklist**

This manual assumes that the items listed below are present. If any item is missing it is possible to order this by SSV Embedded Systems.

#### **Standard Items**

- Carrier Board Socket Modem
- DIL/NetPC ADNP/1520
- 5VDC Power Supply
- Null-Modem Cable
- Ethernet Crossover Cable
- Standard TAE Phone Cable
- Power Cable
- User Manual
- Support CD-ROM

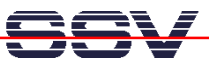

### **1.3 Main Features**

#### **Carrier Board Socket Modem**

- OIL-128 Socket for one DIL/NetPC ADNP/1520
- Conexant Socket Modem
- 10/100 Mbps Ethernet Interface
- 1 RS232 Serial Interface (COM1)
- 1 RS232/485/422 Serial Interface (COM2)
- 1 RJ-12 Socket for analog phone line (PSTN) (optional RJ-45 ISDN Socket)
- 8 Dip Switches
- 8 LEDs
- 1 Reset Switch
- 5VDC Power Input Connector
- Size  $160 \times 100$  mm

### **DIL/NetPC ADNP/1520**

- AMD SC520 CPU with 133 MHz Clock Speed and FPU
- 32/64 MByte SDRAM Memory
- 16 MByte FLASH Memory
- 10/100Mbps Ethernet Interface
- Real Time Clock
- IDE Support
- Two 16C550 UART Serial Ports
- 20-bit General Purpose High-Speed Parallel I/O
- 7 Interrupt Inputs, 4 Chip Select Outputs
- In-System Programming Features
- 128-pin QIL-Connector
- 3.3 Volt Low Power Design, Single 3.3 VDC Supply
- Size  $82 \times 36$  mm

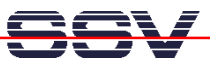

# **2 Board Layout**

The base component of the Carrier Board Socket Modem CAB/MOD1 is the ConexantSmartSCM socket modem. On the CAB/MOD1 you find a QIL-128 socket (QIL = Quad In Line) to mount your ADNP/1520. By delivery the ADNP/1520 is already mounted onto the CAB/MOD1.

The Carrier Board Socket Modem provides all required basic hard- and software environment, which allows you the development of individual applications for your ADNP/1520. For an instant connection to your hardware the CAB/MOD1 supports two serial COM1 interfaces, one 10/100Base-T Ethernet interface as well as a QIL-128 (QIL =Quad In Line) interface to mount the ADNP/1520. Further you will find six LEDs, one reset switch and some dip switches. The figure 2-1 shows the base components of the Carrier Board Socket Modem.

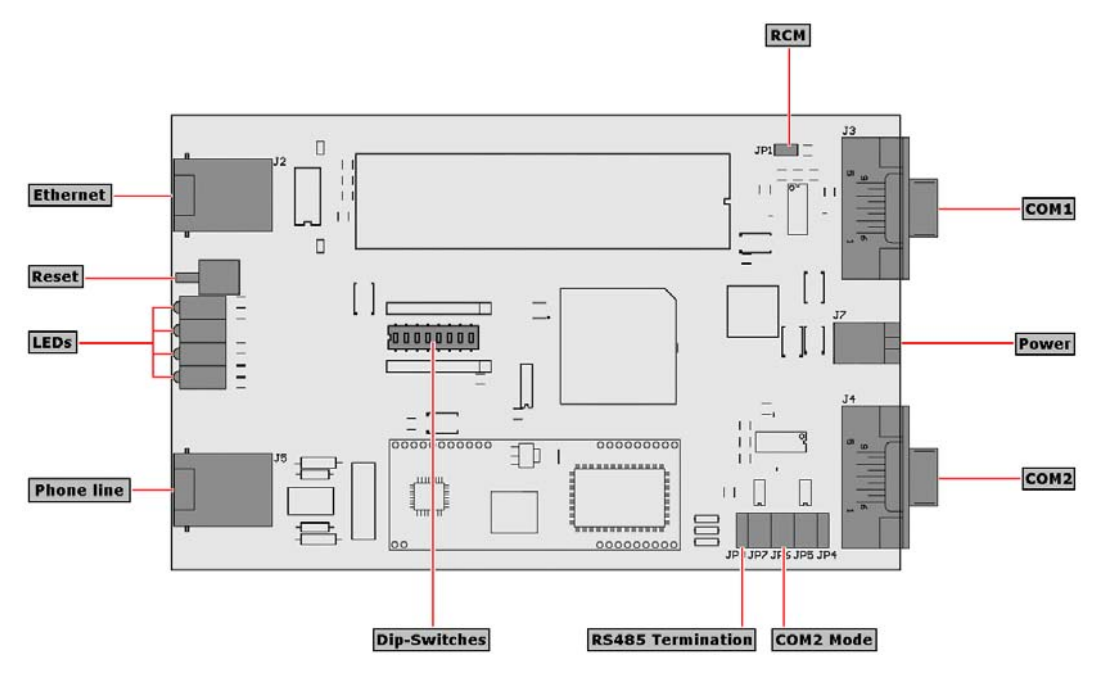

**Figure 2-1: Components of the Carrier Board Socket Modem** 

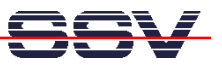

# **3 Board Components**

This chapter describes the most interesting components of the Carrier Board and gives a short overview about their respective functions.

### **3.1 Phone Line Connector**

Connect the phone line connector on the Carrier Board with your telephone line connector by using a suitable n-coded telephone cable.

### **3.2 LEDs**

The Carrier Board is equipped with some green LEDs. These LEDs allow to check the status from connection and phone line. In addition, the allocation as well as incoming calls will be indicated.

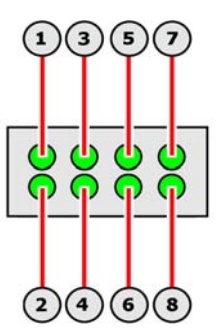

1 Ethernet LAN LED 2 Power LED 3 Receive Data (RX) 4 Transmit Data (TX) 5 GPIO 0 (Port A) 6 GPIO 1 (Port A) 7 GPIO 2 (Port A) 8 GPIO 3 (Port A)

#### **3.2.1 Ethernet LAN LED**

The Ethernet LAN LED (1) will flicker or light up to indicate traffic on the Ethernet LAN port.

#### **3.2.2 Power LED**

This Power LED (2) will light up when the Carrier Board is provided with the necessary operating voltage.

#### **3.2.3 Base-Band-Activity LEDs**

The Base-Band-Activity LEDs (3,4) will flicker or light up when there is some traffic via the phone line.

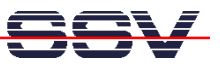

#### **3.2.4 Output LEDs**

These LEDs (5..8) indicate high level on the programmable output ports PA0– PA3. The function of this LEDs can be user defined.

### **3.3 Reset Button**

Press the reset button down if the system hang or you need to restart it. Pressing the reset button will only restart the ADNP/1520 on the Carrier Board. To reset any connected devices turn off power from the system.

### **3.4 10Base-T Ethernet Interface**

The ADNP/1520 on the Carrier Board uses a SMSC LAN91C111 chip that allows Ethernet connectivity with a speed up to 100Mbps. The RJ45 Ethernet interface is just a simple connection over a transformer to the QIL-128 interface pins, which are connected to the SMSC LAN controller on the ADNP/1520.

### **3.5 Serial Interface COM1**

For an easy connection between the Carrier Board and your development system you can use the serial interface COM1. The COM1 interface is realized by a RS232 standard compliant Sub-D port with 9 pins. The exact pinout is shown on table 2.

### **3.6 Power Connector**

The power connector onto the Carrier Board has to be connected with an adequate power supply. Please use a power supply that provides  $+5V$  DC  $\pm$  10% and about 2A current.

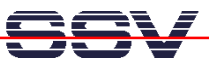

### **3.7 Serial Interface COM2**

The Carrier Board offers a second COM-interface. For a proper connection it is recommended to set the jumpers JP4-JP7 on the respective positions.

The possible data settings for the COM2 interface and there corresponding jumper settings are shown below.

**Note:** To use the RS485 mode it is needed to set the termination jumper JP8. For more information please see chapter 3.7.

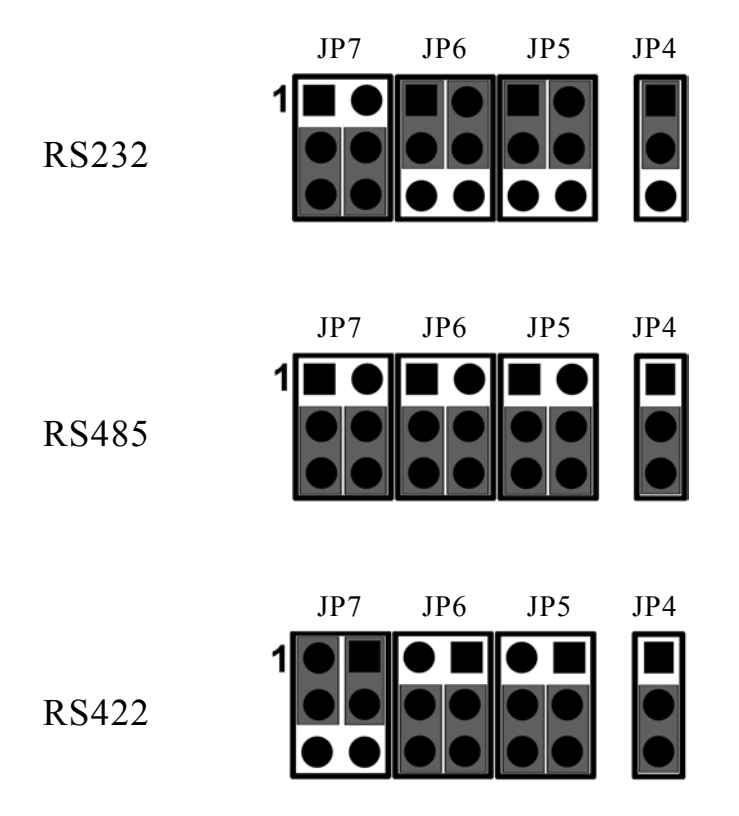

### **3.7.1 RS485 Termination (JP8)**

Use this jumper to activate the RS485 mode for the COM2 interface. To activate the RS485 mode for the COM2 interface place a jumper cap on the pins 1-2 of the jumper, so that it is short. If you remove the jumper cap, or place the jumper cap on the pins 2-3, the jumper is open and you are not able to use the RS485 mode.

#### **RS485 termination**

#### **No RS485 termination**

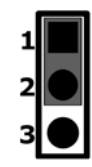

Short pins 2-3

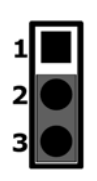

Short pins 2-3

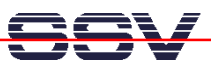

### **3.8 RCM Jumper (JP1)**

Use this jumper to activate the RCM mode of the ADNP/1520. The RCM mode (Remote Console Mode) offers the possibility to control the ADNP/1520 via terminal program. To activate the RCM mode place a jumper cap on both pins of the RCM jumper, so that it is short. If you remove the jumper cap, or place the jumper cap on just one pin, the jumper is open and you are not able to use the RCM mode.When closed you will see some boot messages on the serial port COM1. If the RCM jumper is open, these messages are blocked.

Figure 3-1 shows the exact position of the RCM jumper onto the Carrier Board.

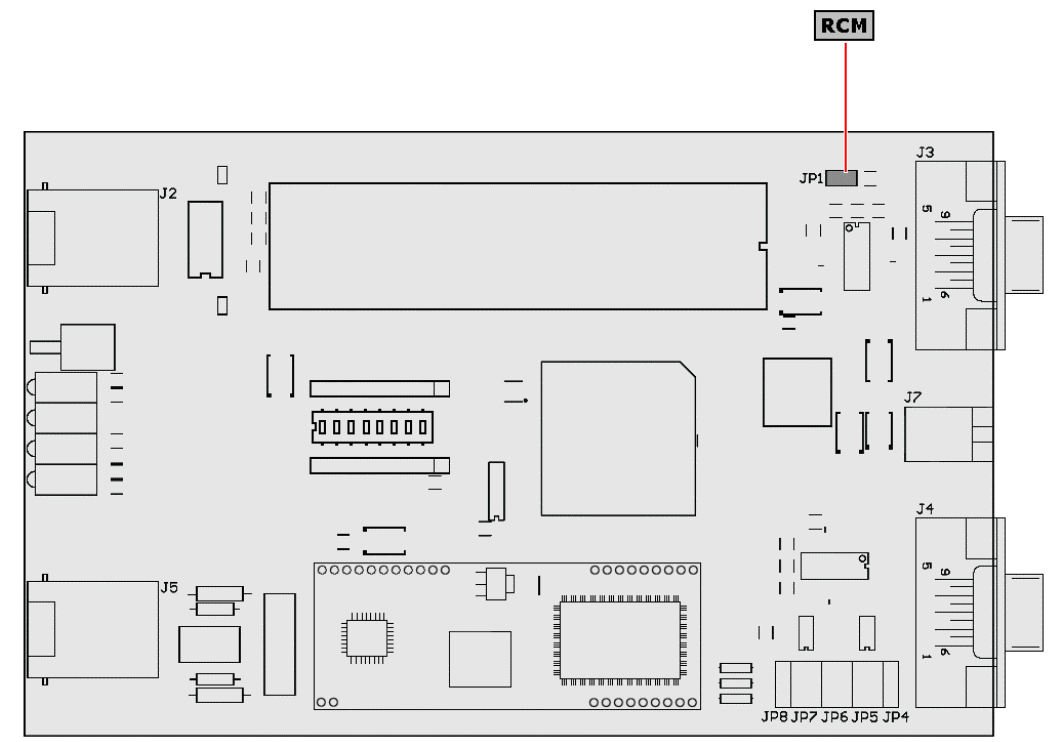

**Figure 3-1: RCM Jumper** 

### **3.9 DIP Switches**

The Evaluation Board has a set of eight DIP-switches that give you the possibility to control the input ports PB0–PB7.

Switch open – Signal  $V_{in}$  Low (GND) Switch closed – Signal  $V_{in}$  High ( $V_{cc}$ )

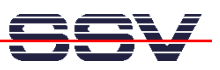

# **4 Mounting the Socket Modem**

The Conexant SmartSCM socket modem module allows the connection between the ADNP/1520 and other devices via phone line.

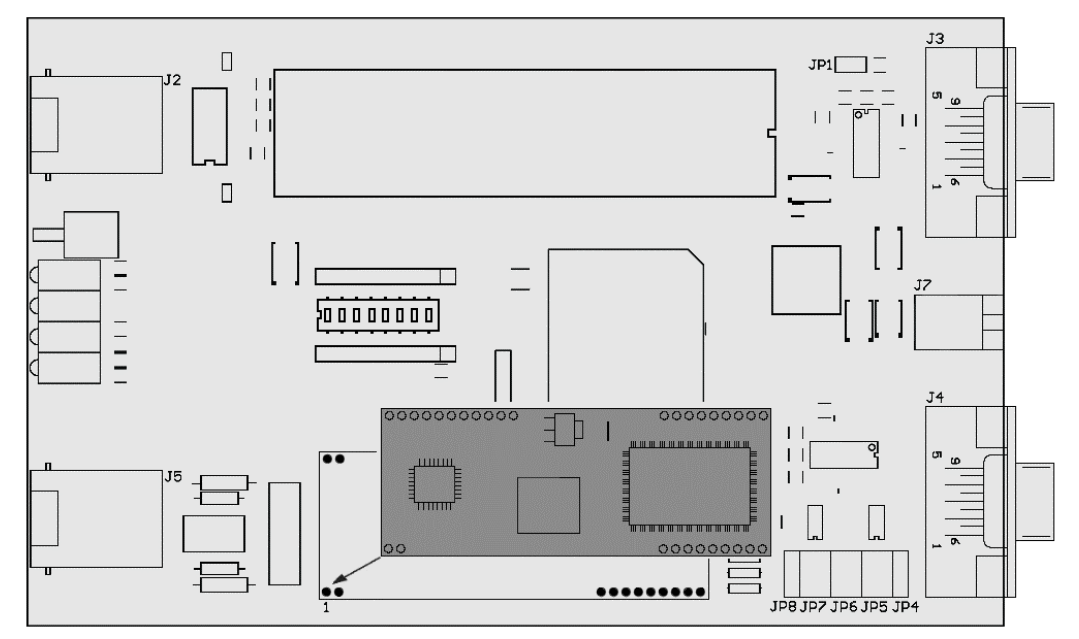

**Figure 4-1: Socket modem connection** 

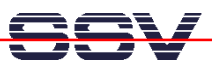

# **5 Mounting the DIL/NetPC**

To mount the ADNP/1520 on the Carrier Board set the module carefully on the QIL-128 socket onto the Carrier Board. Please note, that the ADNP/1520 is positioned in the right way like shown in figure 5-1. Then, push the ADNP/1520 carefully down, so that the QIL-128 socket fixes it.

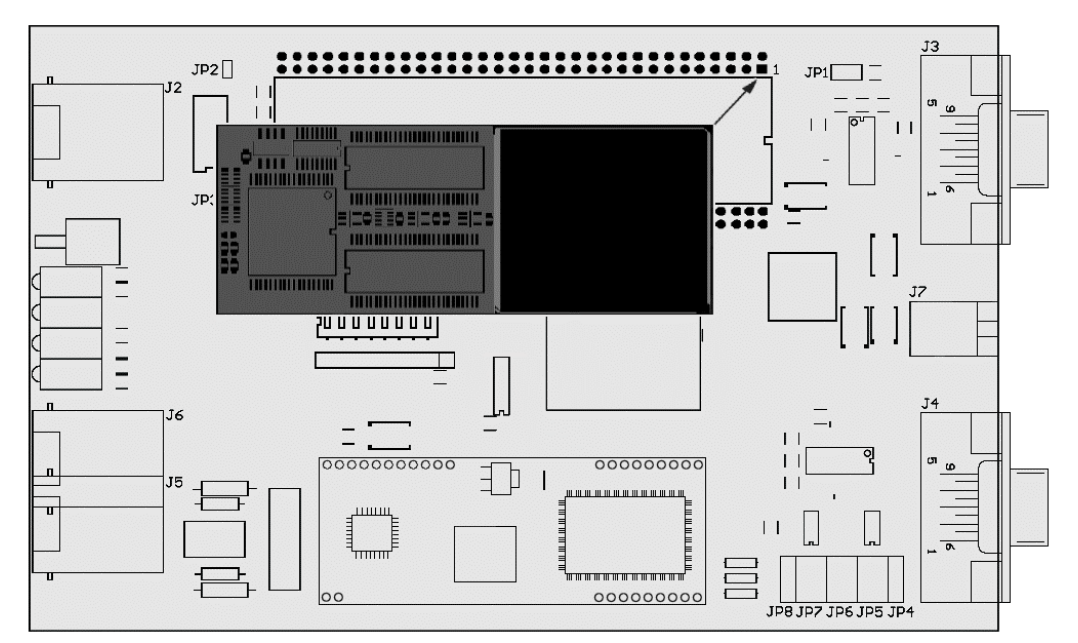

**Figure 5-1: Position of the DIL/NetPC on the BlueTooth™ Carrier Board** 

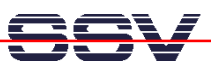

# **6 Cable Connections**

Before installing the necessary cable connections you should check the correct setting of the RCM jumper (see chapter 3.8). Normally this jumper is set by default. Before you can use your DIL/NetPC Starter Kit you need a further Desktop- or Notebook-PC that act as development system. This development system should run under MS-Windows or Linux in an ideal manner. This computer will act as your development system. Between the development system and the Starter Kit are two new connections required. At first the **RS232 Serial Link** and second the **Ethernet Link**. The PC will act as development system and as **Remote Console Monitor (RCM)** for the ADNP/1520 on the Carrier Board Socket Modem. Please make sure, that the RCM jumper on the ADNP/1520 is set correctly.

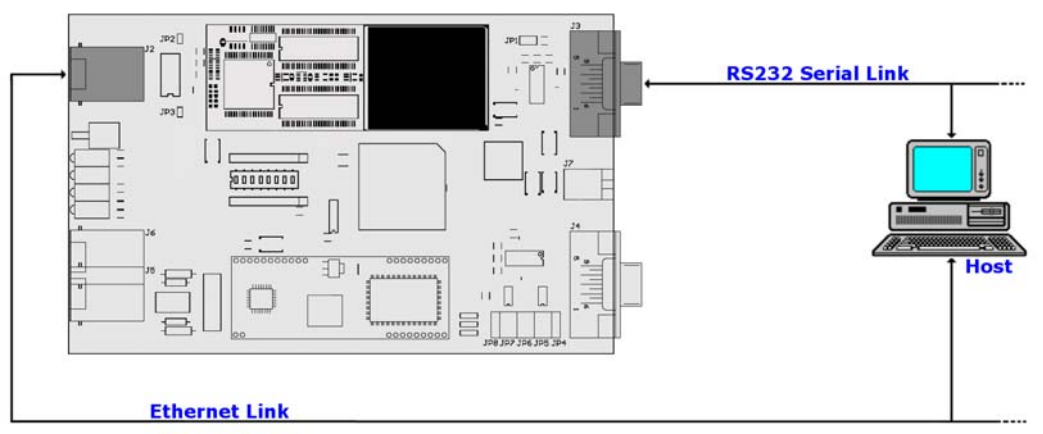

**Figure 6-1: Overview about the required cable ConnectionsSerial Link** 

For the Serial Link, you need a Null-Modemcable. This cable comes along with your Starter Kit. Please connect the COM1 port of the CAB/MOD1 with a COM port of your development system (for example COM1 or COM2) by using this cable.

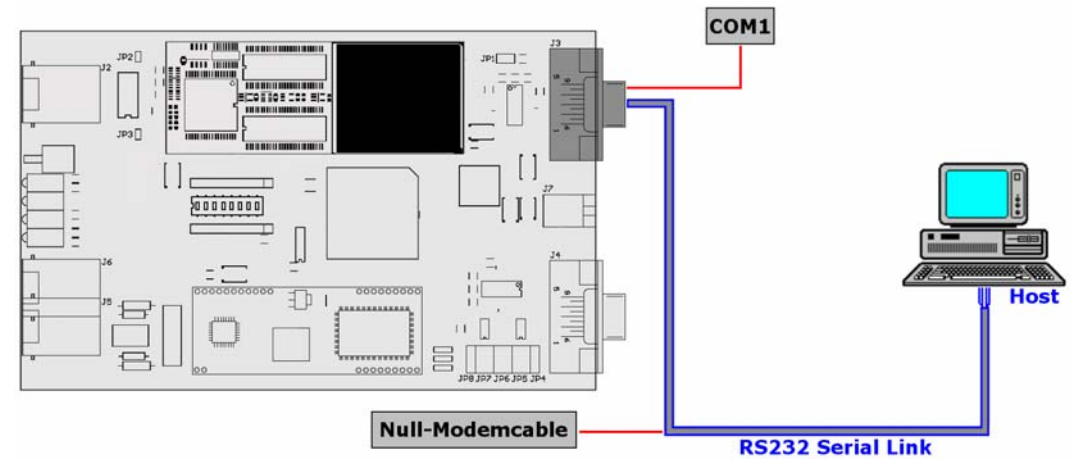

**Figure 6-2: Serial Link Connection** 

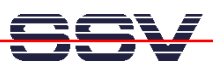

### **6.1 Ethernet Link**

The Ethernet Link requires two standard 10Base-T patch cables, one Hub or Switch and an Ethernet-LAN interface for your development system.

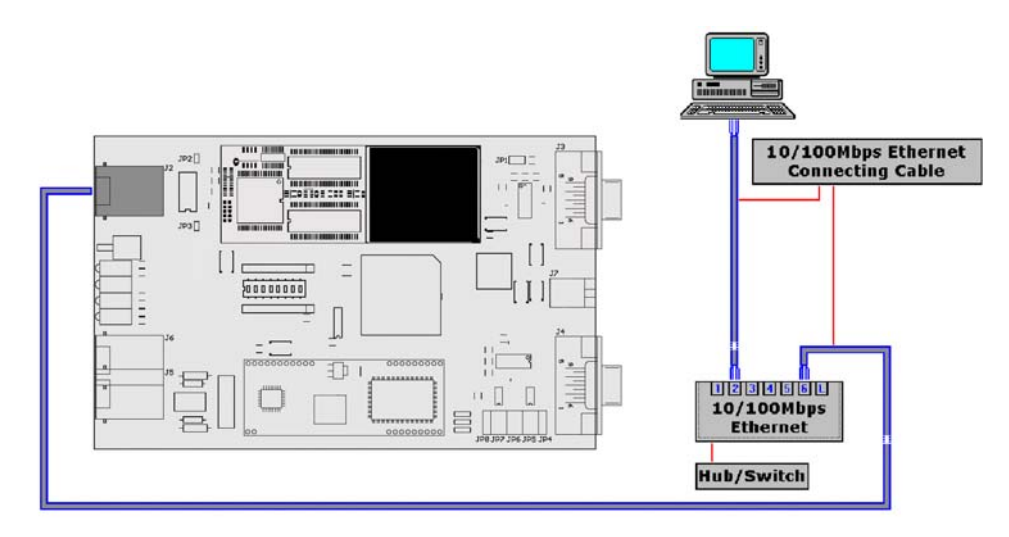

**Figure 6-3: Ethernet Link Connection using a Hub/Switch** 

If you want to connect your development system directly to the Carrier Board place a crossover cable between this two systems like shown in the next figure.

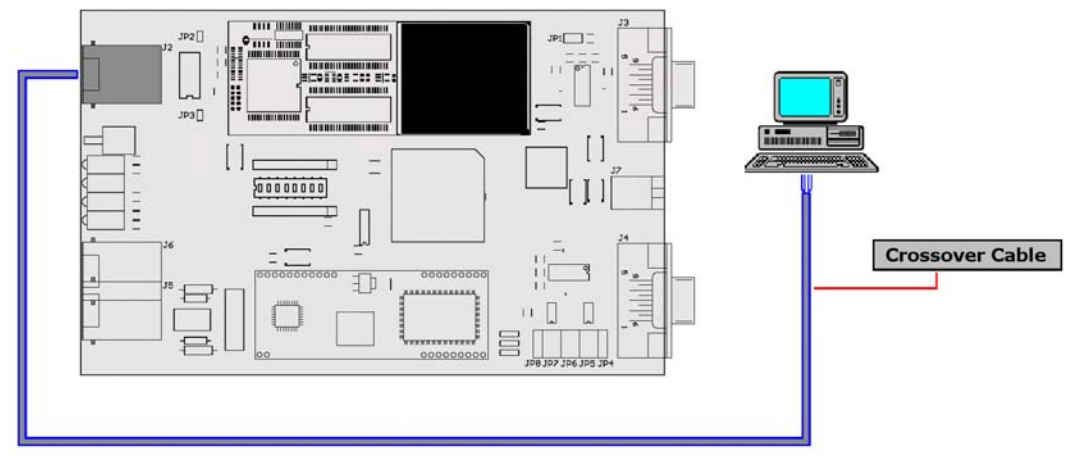

**Figure 6-4: Ethernet Link Connection using a crossover cable** 

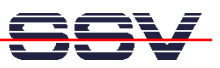

## **6.2 Telephone Link**

To use all features offered by the Conexant SmartSCM socket modem module it is necessary to connect the Carrier Board via standard telephone cable to the telephone outlet.

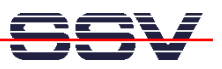

## **6.3 Power Supply**

The Carrier Board needs a supply voltage of 5VDC to work. In your Starter Kit package you will find a plug-in power supply unit to provide the system with the necessary power.

**Caution:** Providing the Carrier Board with a voltage higher than the regular 5V  $DC \pm 10\%$  could resolve in damaged board components.

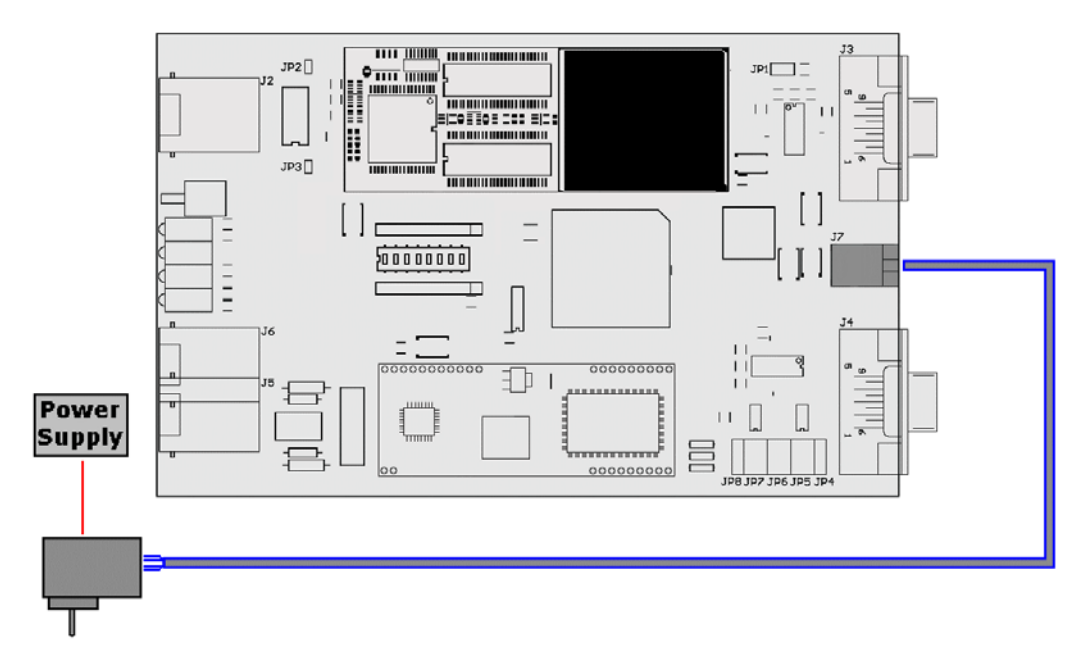

**Figure 6-6: Power Supply Connection** 

After the successful connection of all cables between the Carrier Board and your development system, the system is ready to run.

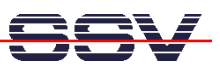

# **7 Appendix**

The Appendixes 1 to 4 give you more detailed information about the signals on the individual connectors. Table cells marked with NC indicate signals, which may be not connected.

## **Appendix 1: Pin Assignment – 128-pin QIL Connector (1. Part)**

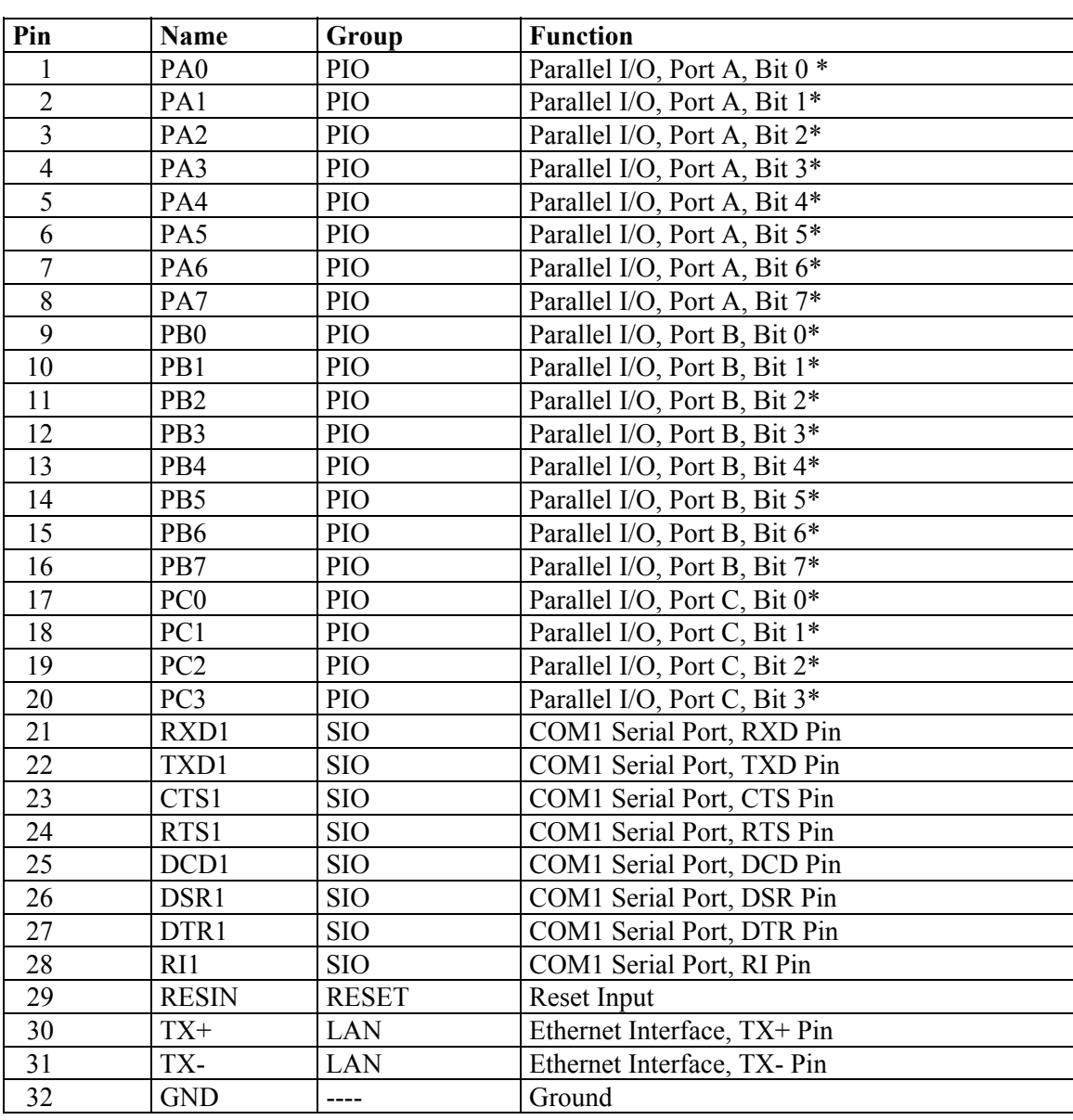

**Table A1-1: ADNP/1520 Pinout – Pin 1 to 32** 

The PIO pins 1 to 20 are driven by an in-system programmable (ISP) high density PLD (ispMACH256 or similar). It is possible to change the function of these pins over the ADNP/1520 JTAG interface. Please contact our support staff for more information.

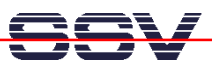

# **Appendix 1: Pin Assignment – 128-pin QIL Connector (2. Part)**

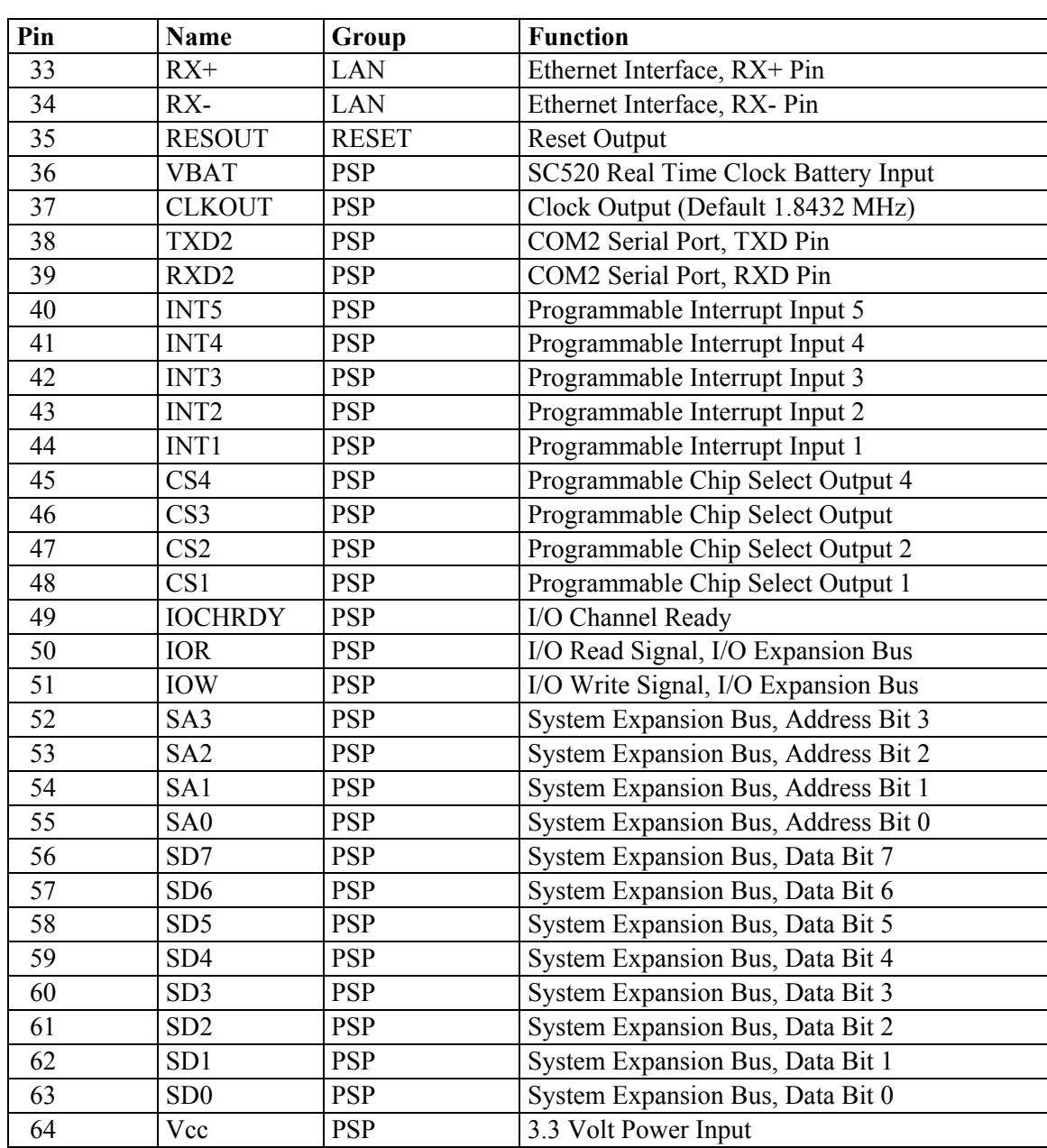

**Table A1-2: ADNP/1520 Pinout – Pin 33 to 64** 

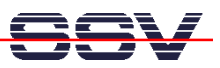

# **Appendix 1: Pin Assignment –128-pin QIL Connector (3. Part)**

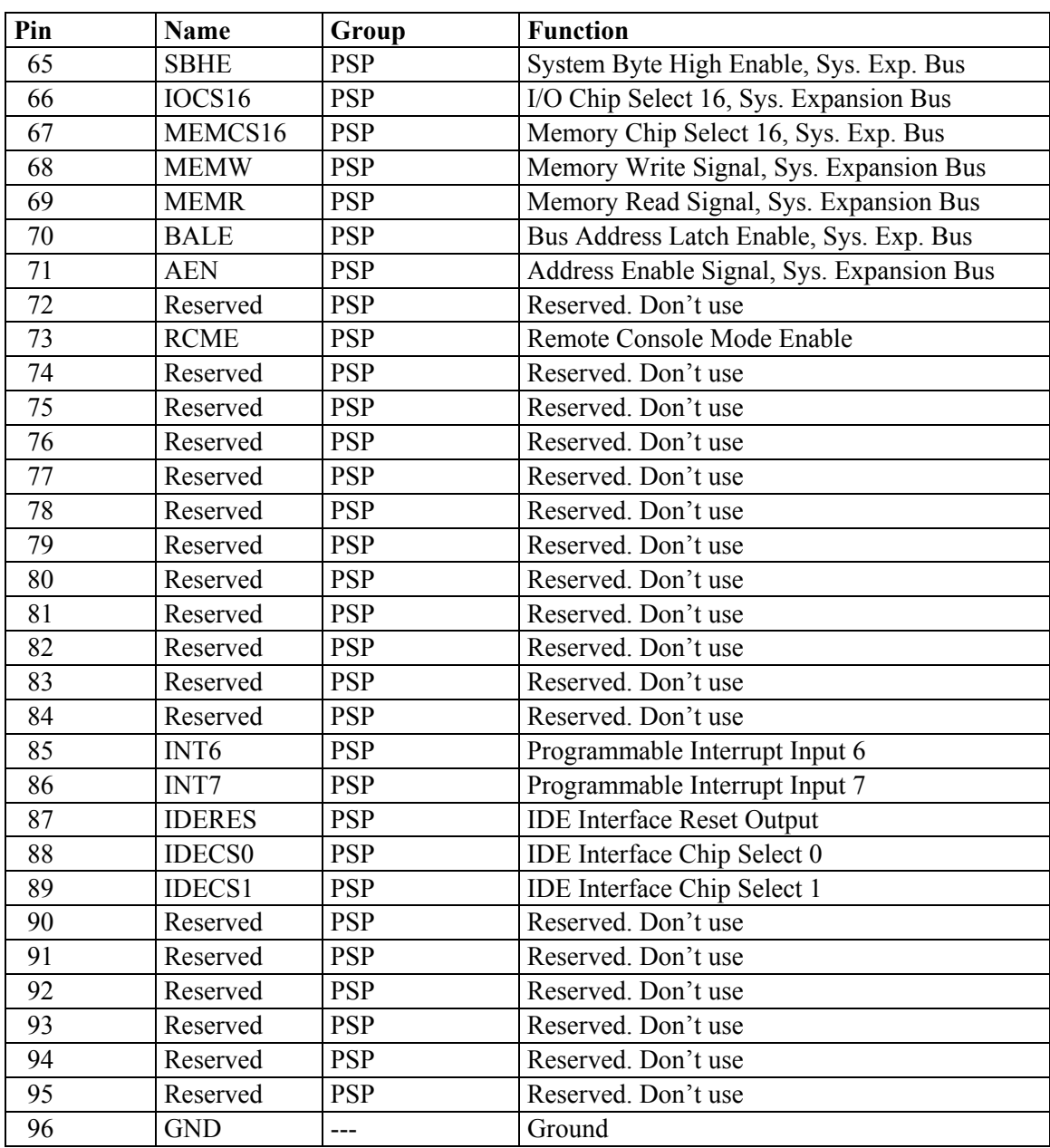

**Table A1-3: ADNP/1520 Pinout – Pin 65 to 96** 

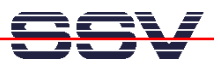

# **Appendix 1: Pin Assignment –128-pin QIL Connector (4. Part)**

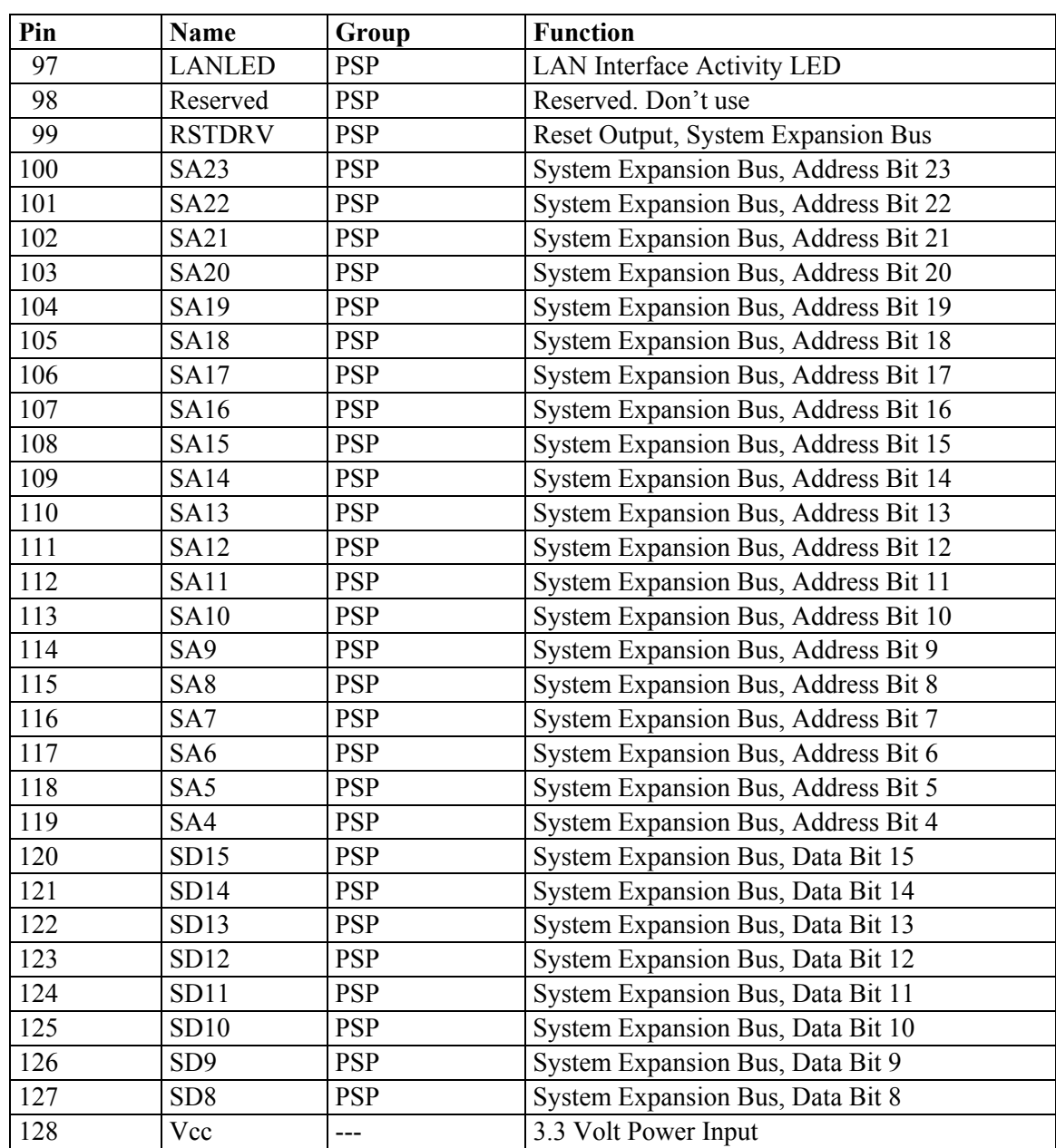

**Table A1-4: Pin assignment ADNP/1520 pin 97 to 12** 

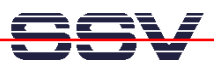

### **Appendix 2: Pin Assignment DNP/EVA2-SV4 Components**

## **COM1 Connector**

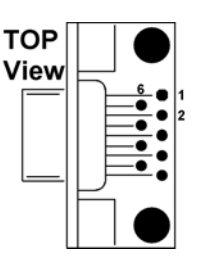

| Pin | <b>Signal</b> | Pin | Signal     |
|-----|---------------|-----|------------|
|     | <b>DCD</b>    | 6   | <b>DSR</b> |
|     | <b>RXD</b>    |     | <b>RTS</b> |
|     | <b>TXD</b>    | 8   | <b>CTS</b> |
|     | <b>DTR</b>    |     | RI         |
|     | <b>GND</b>    |     |            |

 **Table A2-1: Pinout COM1 Connector** 

**Caution:** All COM1-port signals are on RS232 level. There is no TTL level available on these ports. To use TTL level in combination with the Carrier Board you have to use an external level shifter circuit.

## **COM2 Connector**

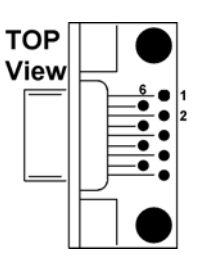

| Pin | <b>Signal</b> | Pin | Signal     |
|-----|---------------|-----|------------|
|     | <b>DCD</b>    | 6   | DSR/RX+    |
| 2   | $RXD/TX+$     |     | RTS/RX-    |
| 3   | TXD/TX-       | 8   | <b>CTS</b> |
| 4   | <b>DTR</b>    | 9   | <b>RI</b>  |
| 5   | <b>GND</b>    |     |            |

 **Table A2-2: Pinout COM2 Connector** 

## **10/100 Mbps Ethernet Connector**

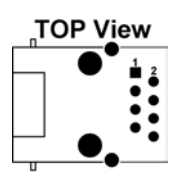

| Pin            | <b>Name</b> | Signal |
|----------------|-------------|--------|
|                | $TX+$       | TXD+   |
| $\overline{2}$ | TX-         | TXD-   |
| 3              | $RX+$       | $RXD+$ |
| 4              | NC          |        |
| 5              | NC          |        |
| 6              | RX-         | RXD-   |
|                | NC          |        |
| 8              | NC          |        |
|                | S1.2 Shield |        |

 **Table A2-3: Pinout 10/100 Mbps Ethernet Connector** 

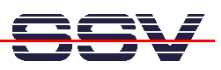

## **Power Connector**

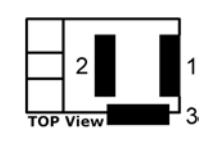

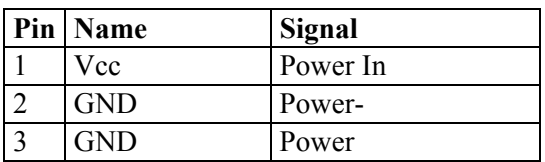

 **Table A2-4: Pinout Power Connector** 

## **RCM Jumper (JP1)**

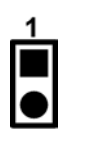

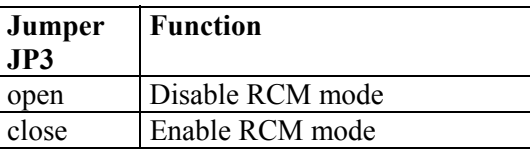

 **Table A2-5: RCM Jumper Settings** 

# **Phone Line Connector (J5)**

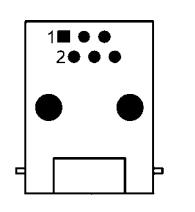

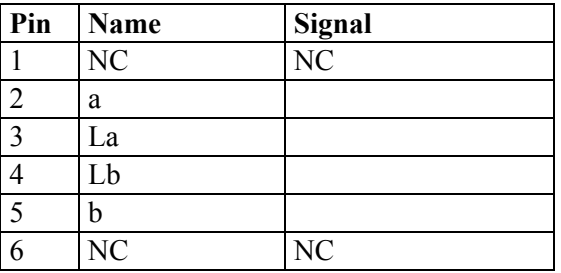

 **Table A2-6: Pinout phone line connector** 

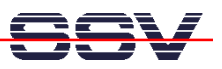

## **List of Figures**

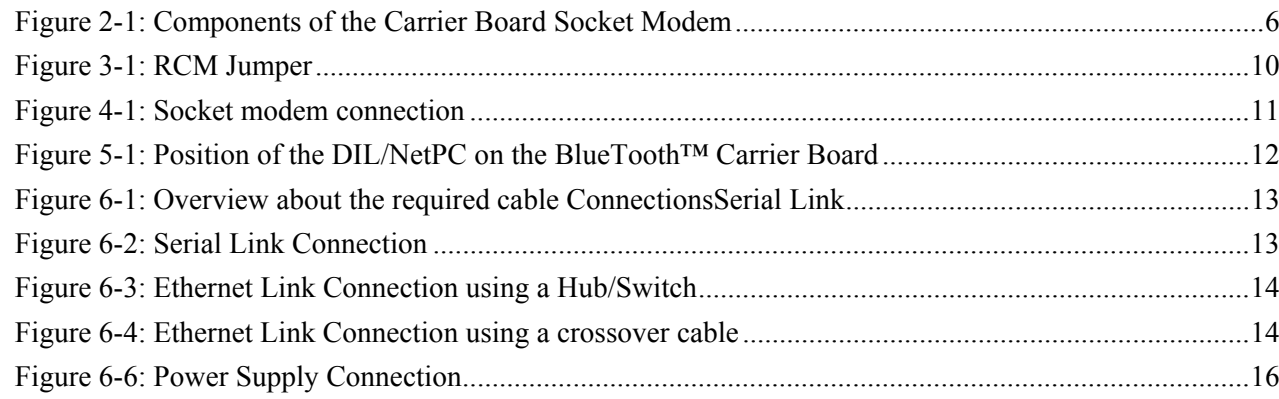

# **List of Tables**

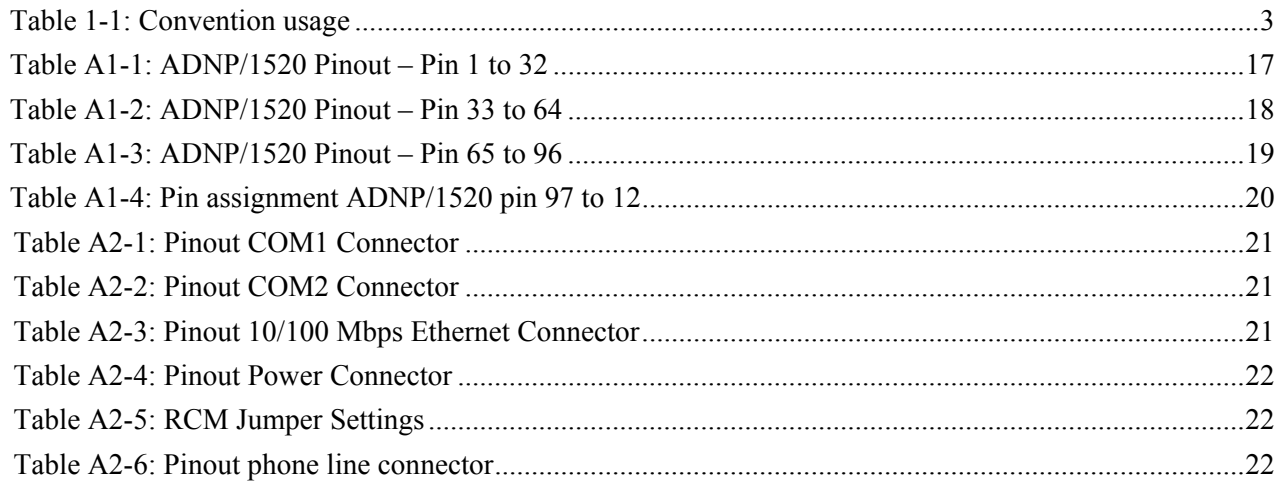

## **List of Appendixes**

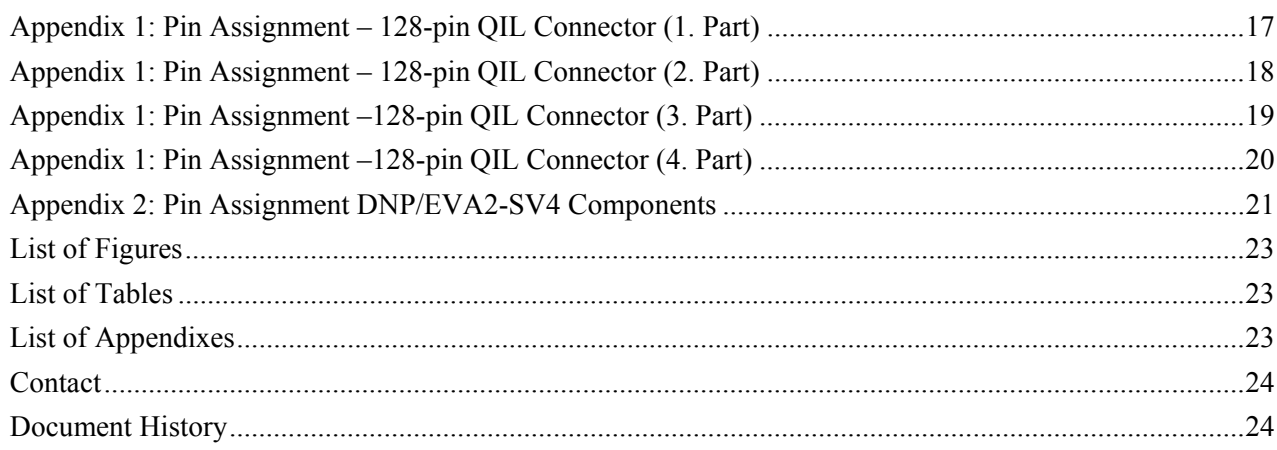

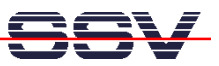

### **Contact**

**SSV Embedded Systems**  Heisterbergallee 72 D-30453 Hannover Tel.  $+49-(0)511-40000-0$ Fax. +49-(0)511-40000-40 e-mail: sales@ist1.de Web: www.dilnetpc.com

### **Document History**

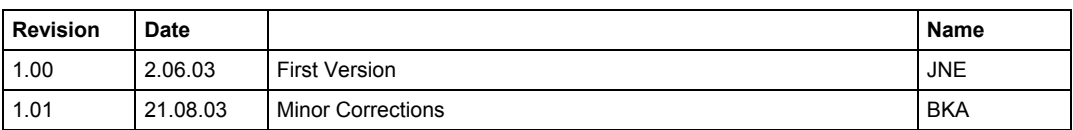

This document is written only for the internal application. The contents of this document can change any time without announcement. There is taken over no guarantee for the accuracy of the statements. Copyright **© SSV EMBEDDED SYSTEMS 2003**. All rights reserved.

INFORMATION PROVIDED IN THIS DOCUMENT IS PROVIDED 'AS IS' WITHOUT WARRANTY OF ANY KIND. The user assumes the entire risk as to the accuracy and the use of this document. Some names within this document can be trademarks of their respective holders.